# Countdown cricket APP GUIDE

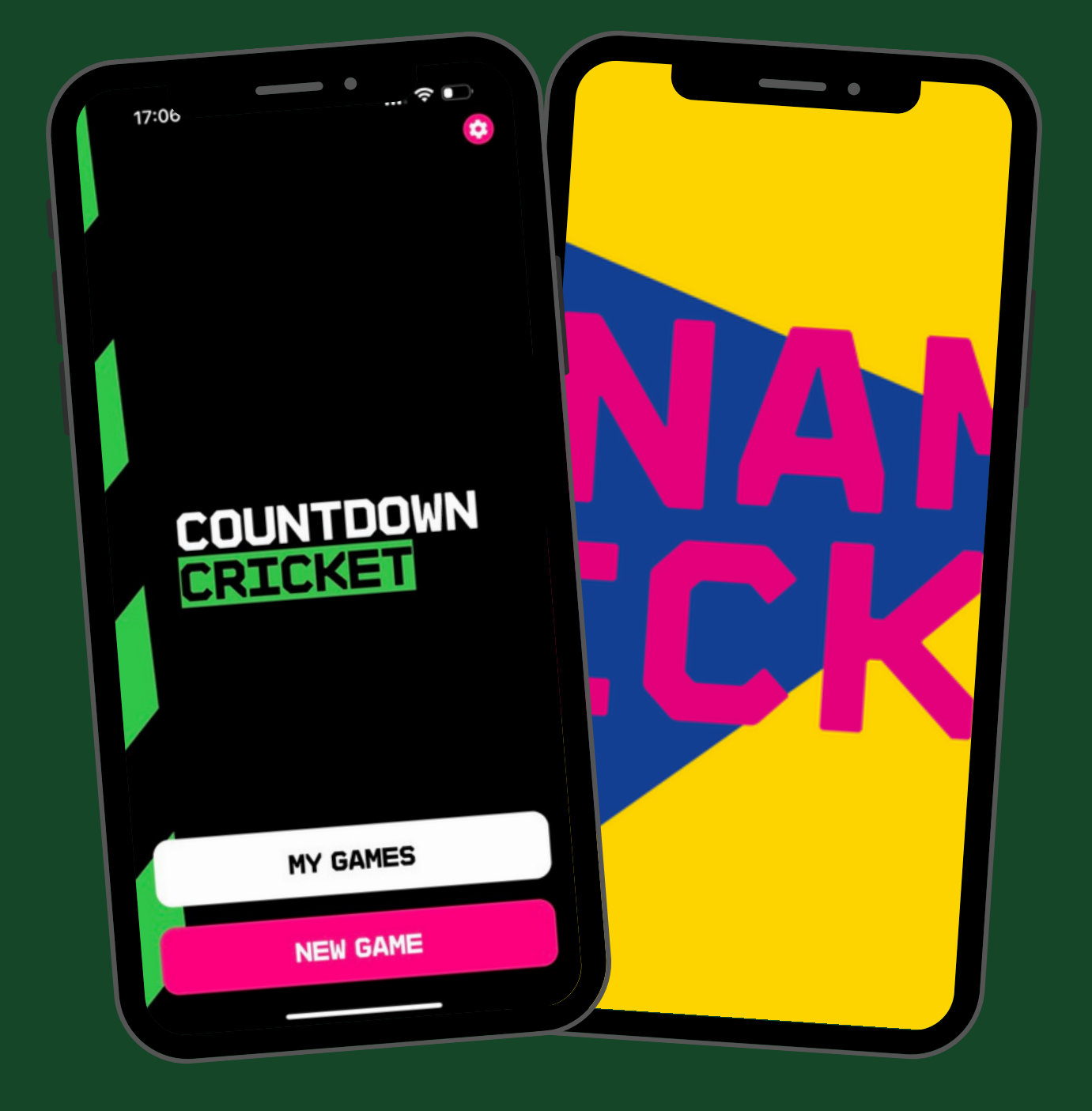

### CHOOSe FORMAT OF THE GAME

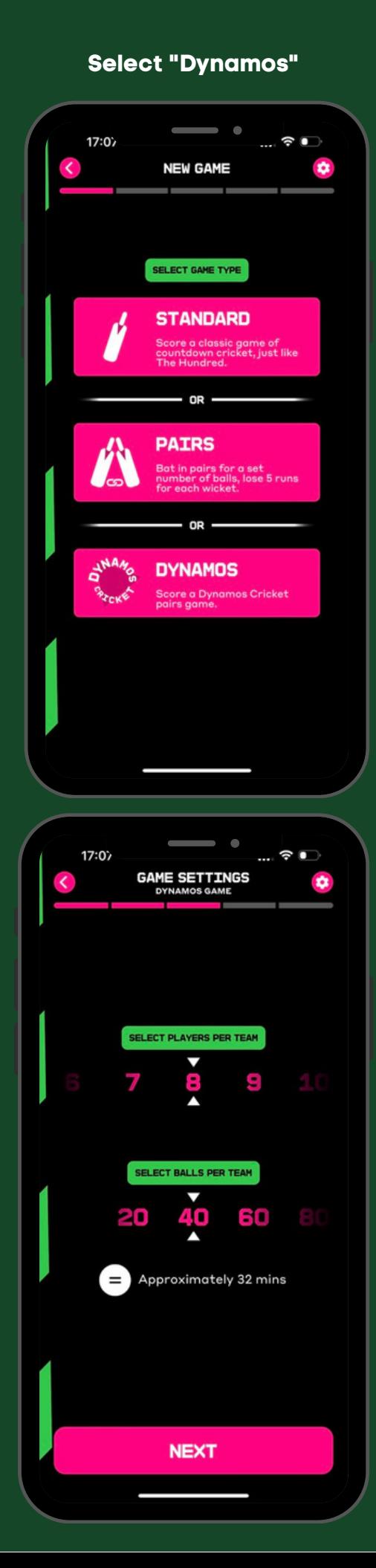

### **Select to change number of players & balls in**

**the game**

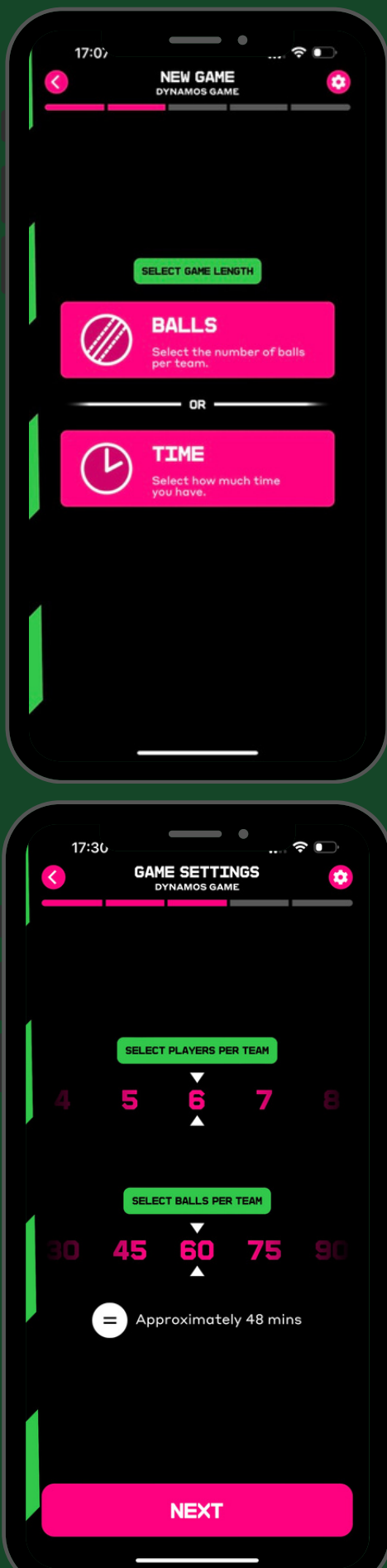

## Enter Teams and complete toss

#### **Choose from Pre-loaded teams Or enter your own Select the 2 teams**

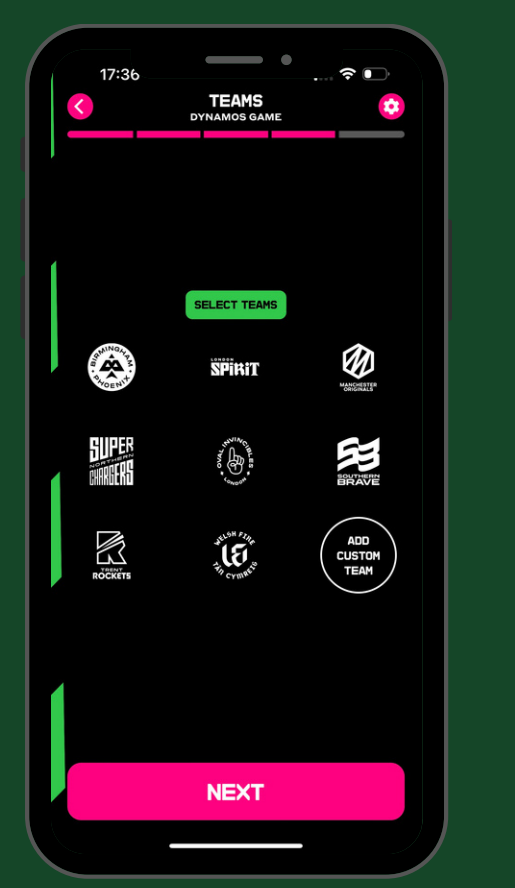

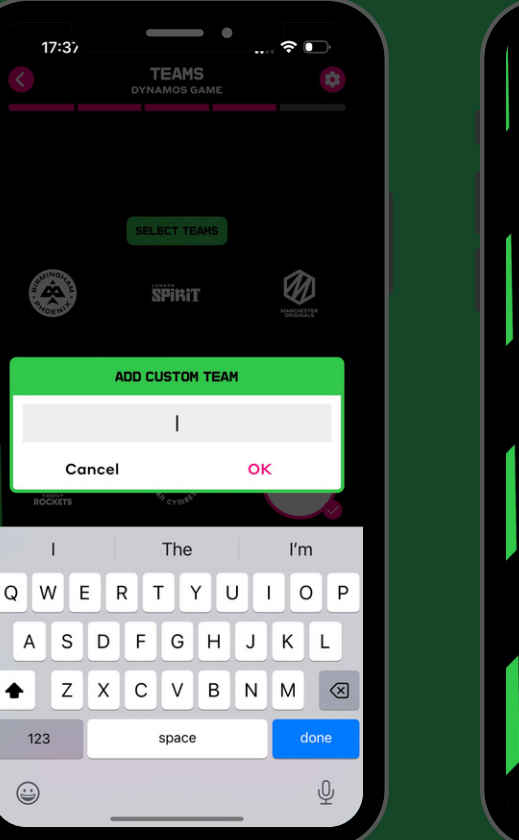

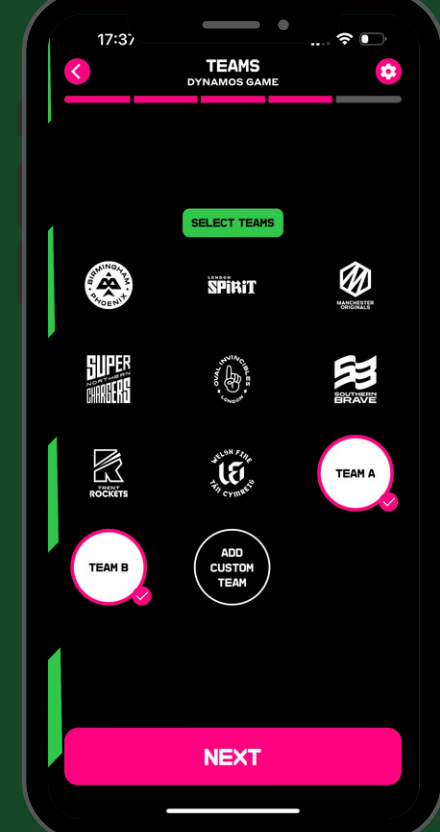

**Select "Random" & the coin toss will be completed**

 $\blacklozenge$ 

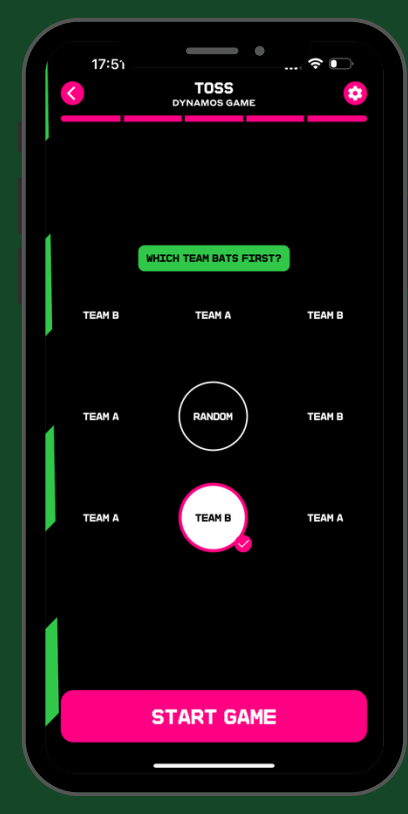

**The team batting first will be highlighted**

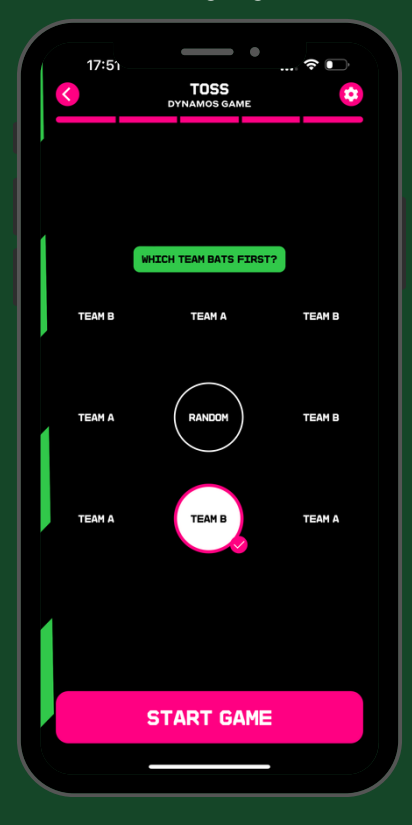

### PLAYING THE GAME

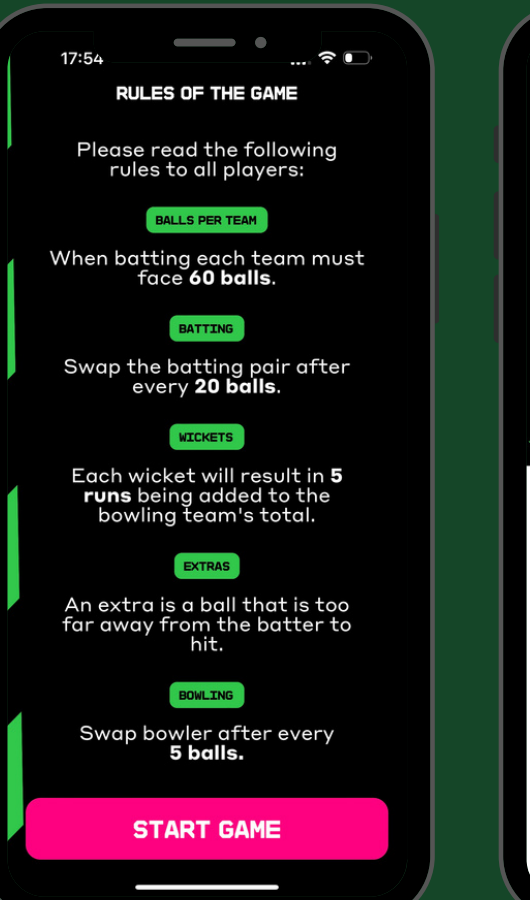

#### **If you make a mistake, select the back arrow**

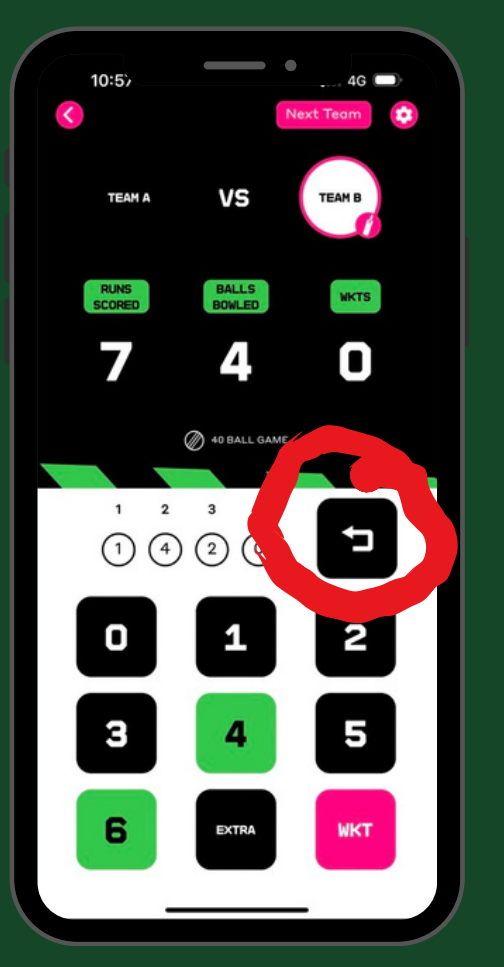

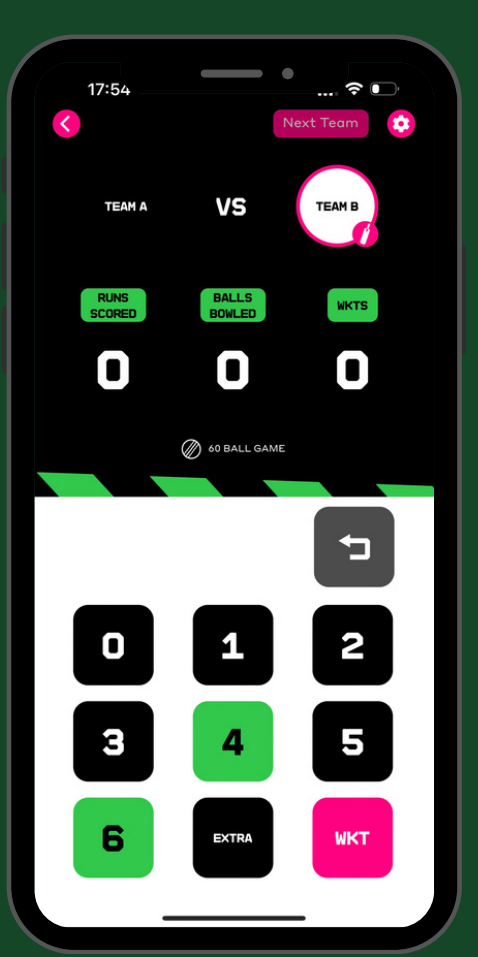

#### **The app will tell you when a bowler has bowled 5 balls**

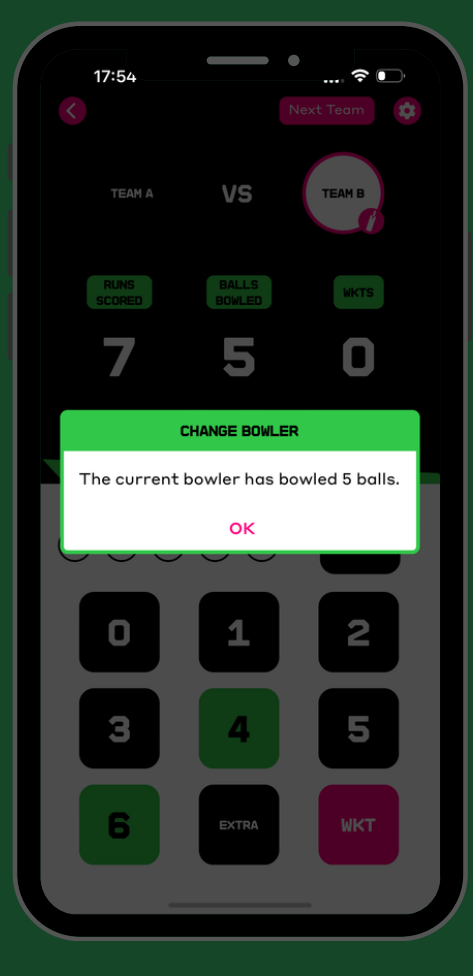

#### **Game rules will be displayed Score the game as it happens**

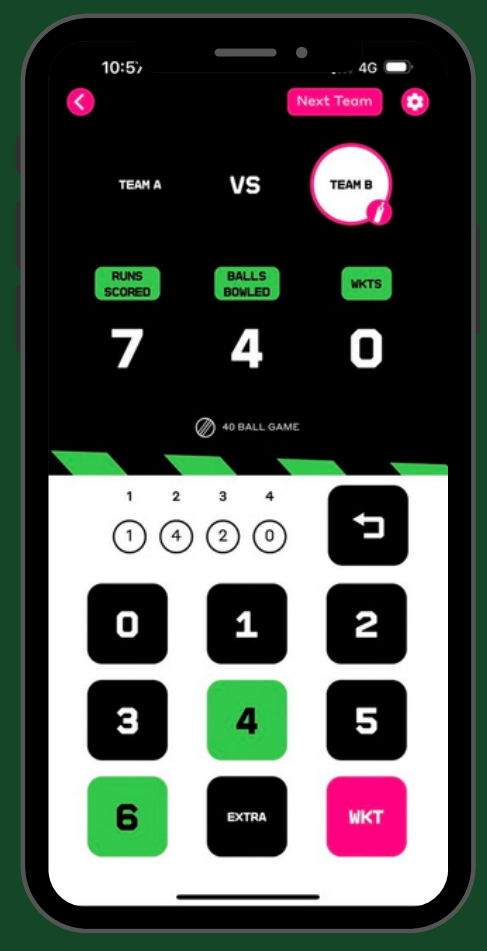

#### **The app will tell you when the batting pair should change**

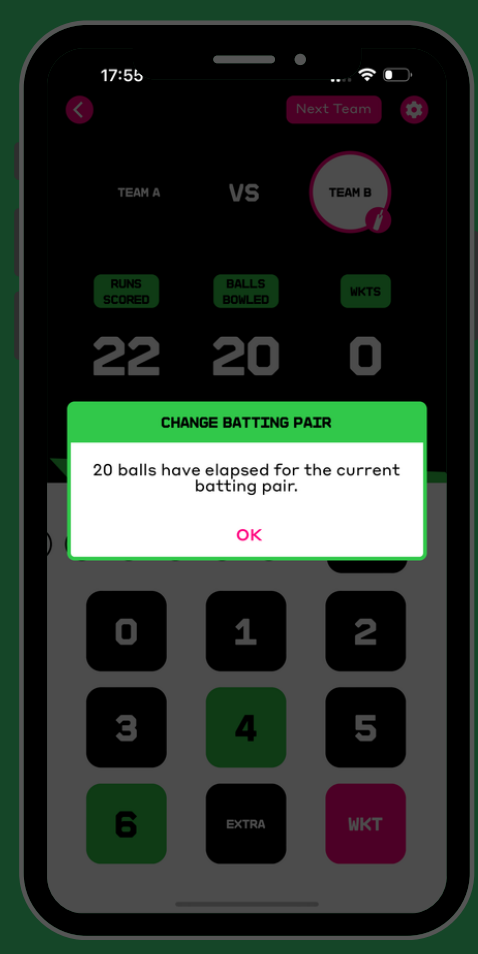

### WIDES / NO BALL & FREE HITS

#### **If a wide / no ball is bowled, select the "Extra" button This will show a "Free Hit"**

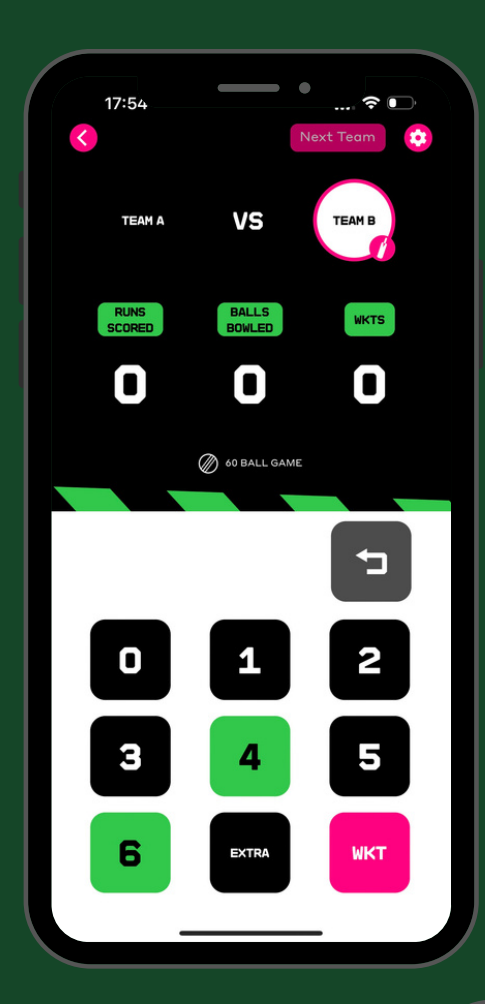

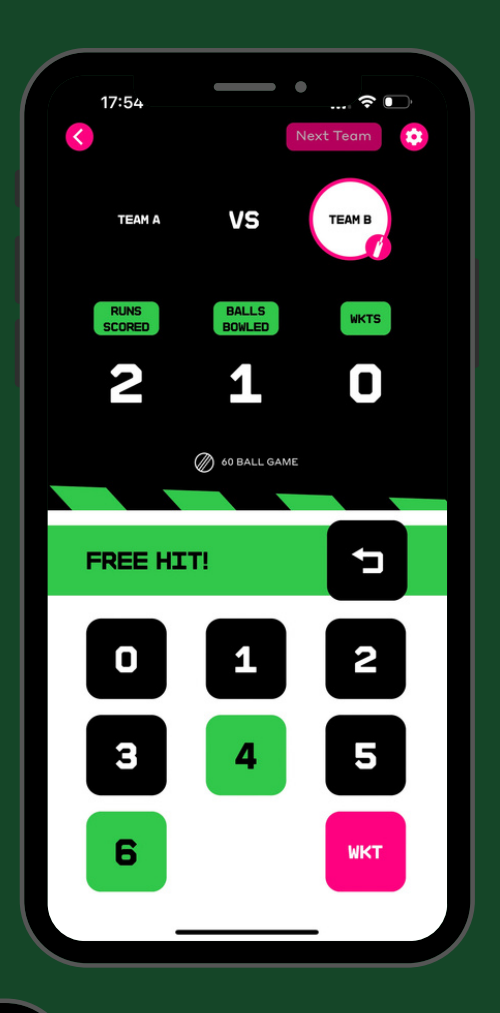

**The batter has 3 seconds to hit the ball off one of the tees (in front of square)**

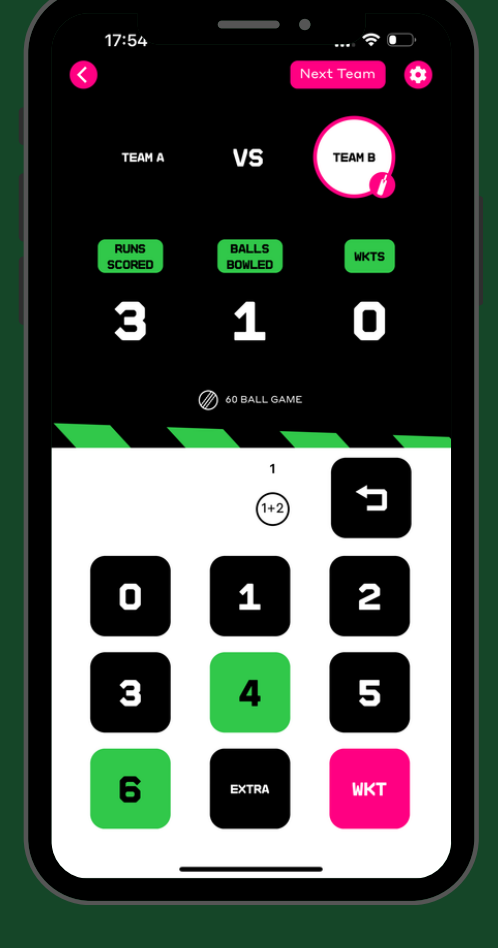

#### **Select the result of the free hit**

### Change of innings

**The app will tell you how many runs are required**

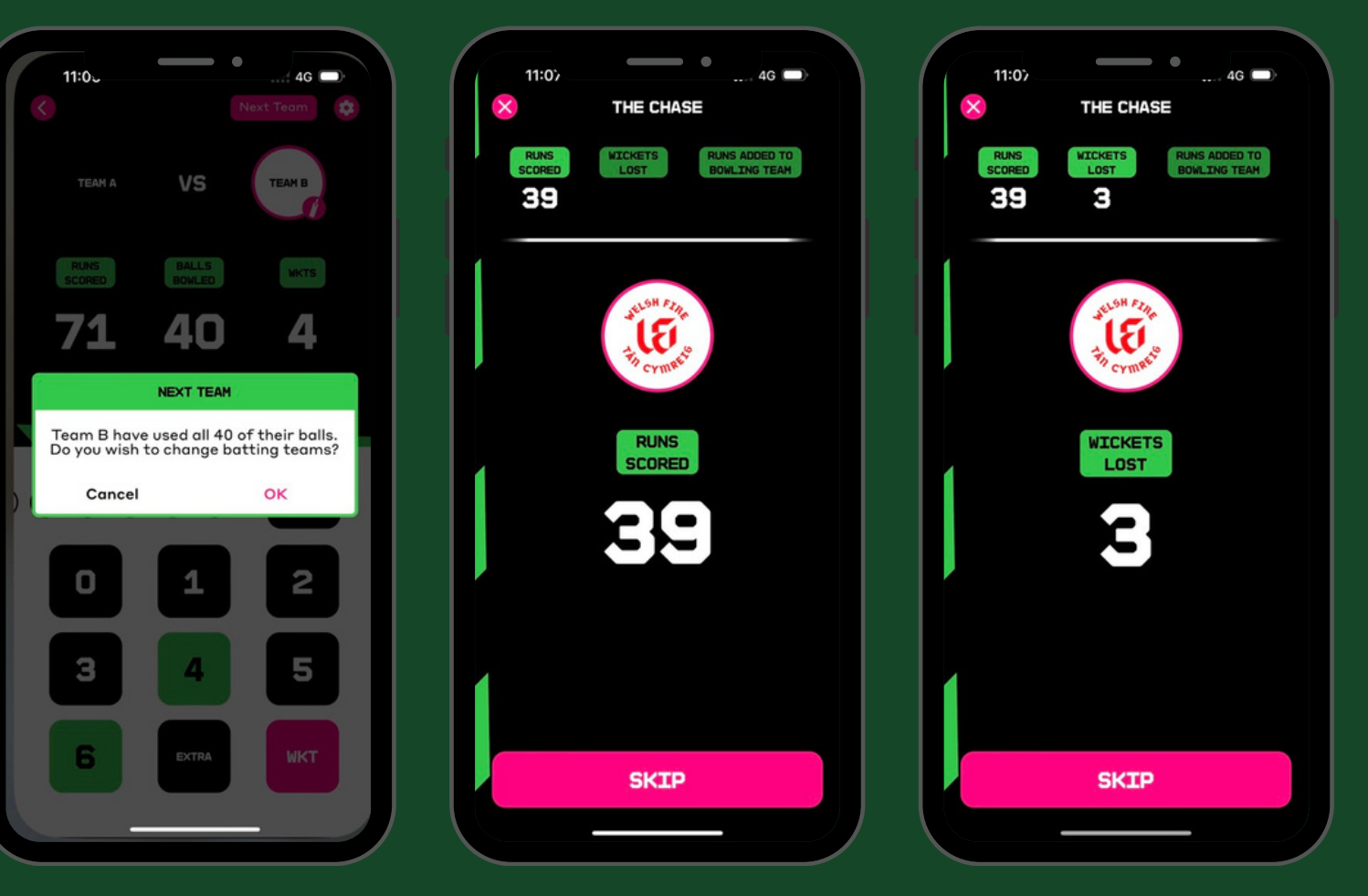

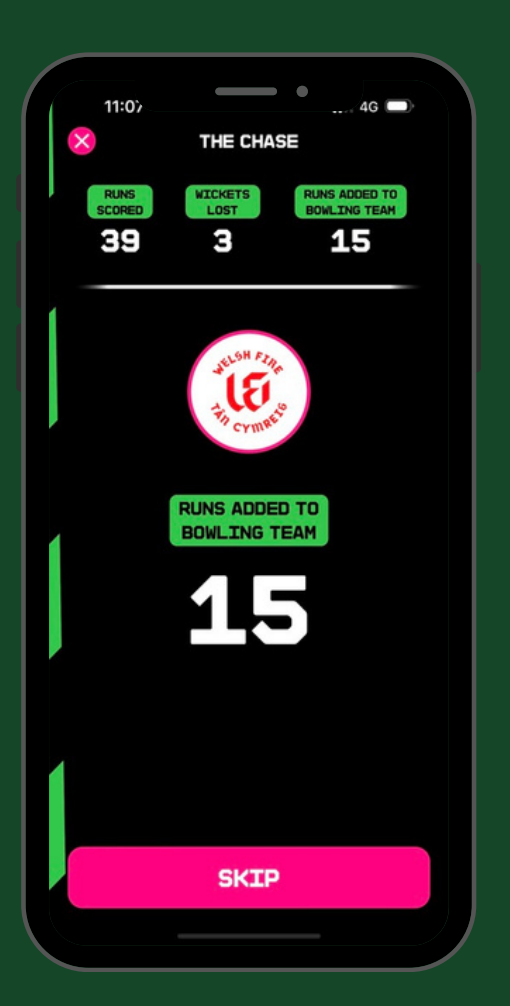

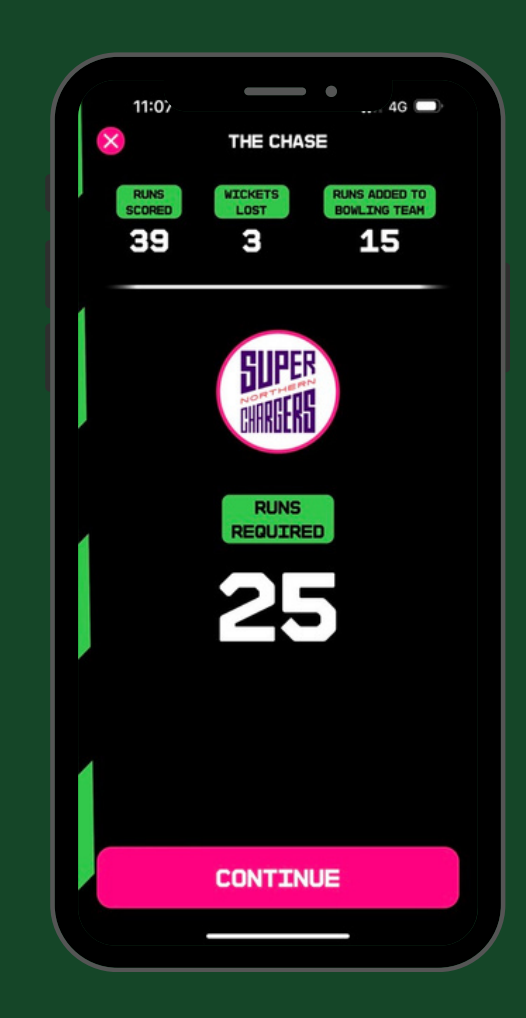

**If a wicket falls, 5 runs will be added to the runs required**

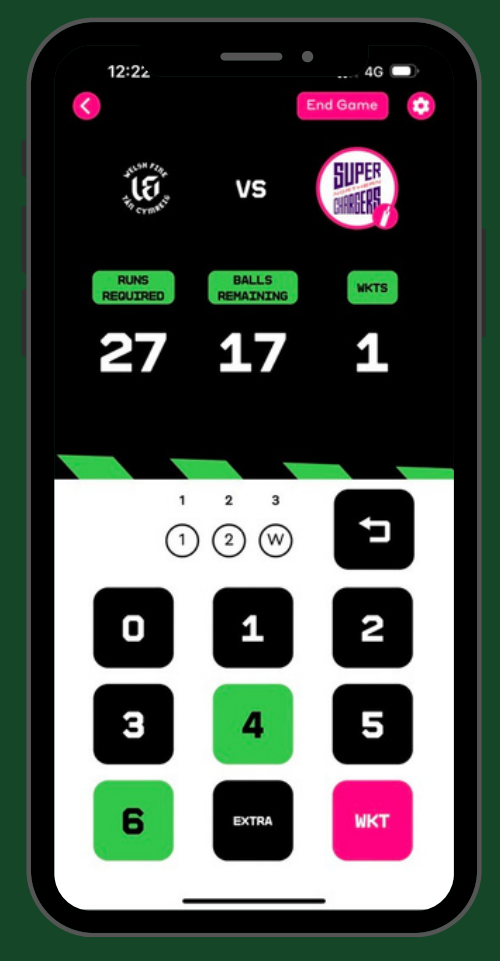

**Game statistics will be displayed**

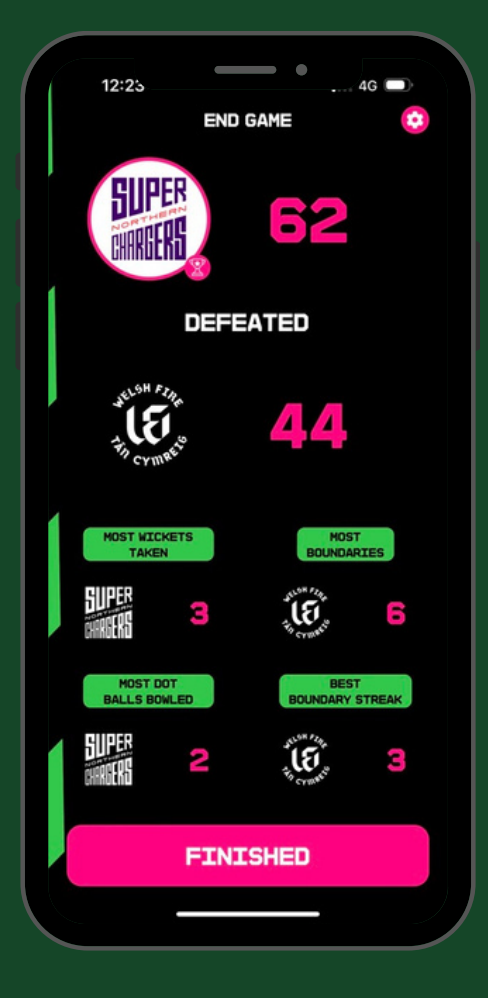

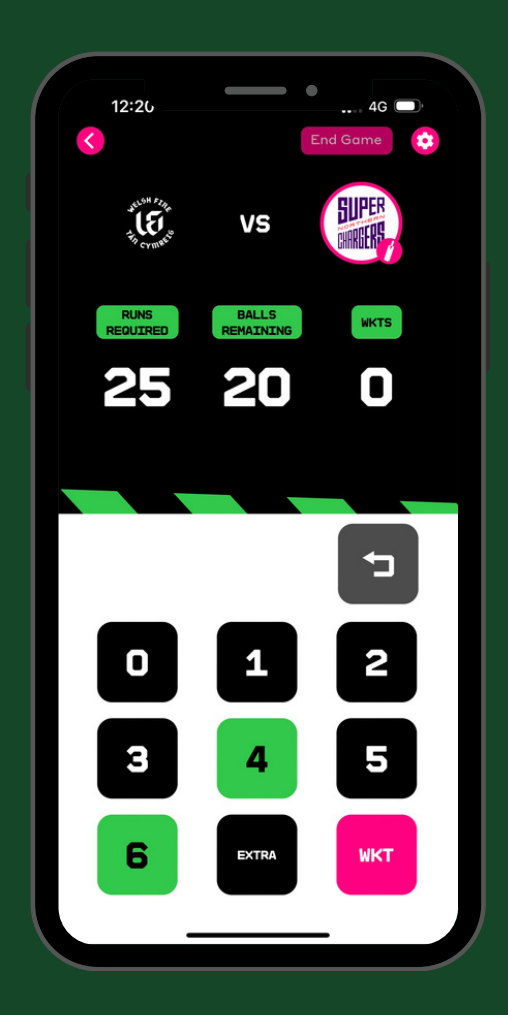

**When the runs required have been reached it willchange to runs ahead**

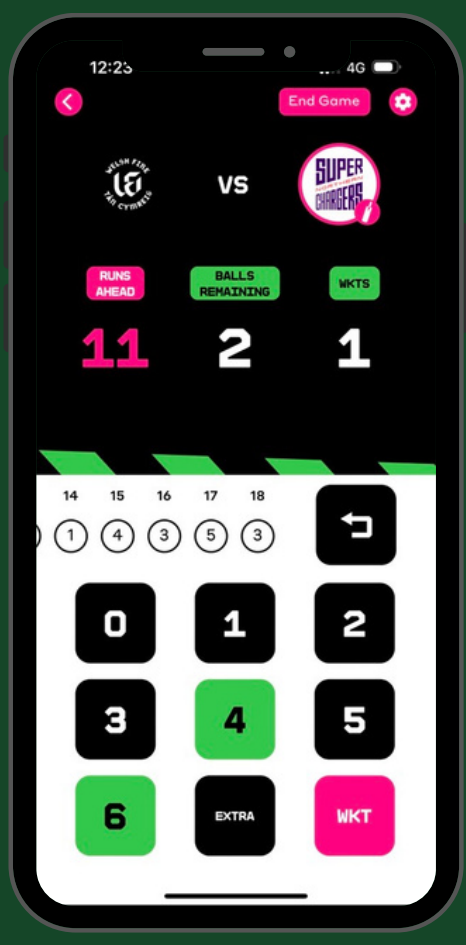